### ΙΟΝΙΟ ΠΑΝΕΠΙΣΤΗΜΙΟ

ΤΜΗΜΑ ΠΛΗΡΟΦΟΡΙΚΗΣ

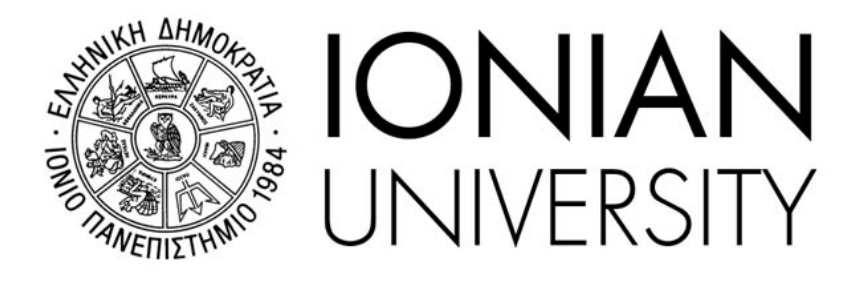

-- Πτυχιακή Εργασία --

Τίτλος Πτυχιακής

΄Ονοματεπώνυμο Φοιτητή/τριας Επιβλέπων: – ΄Ονομα Επιβλέποντος –

February 22, 2023

## Επιβλέπων(ουσα)

Ονοματεπώνυμο, Βαθμίδα, ΄Ιδρυμα

### Τριμελής Επιτροπή

Ονοματεπώνυμο, Βαθμίδα, ΄Ιδρυμα Ονοματεπώνυμο, Βαθμίδα, ΄Ιδρυμα Ονοματεπώνυμο, Βαθμίδα, ΄Ιδρυμα

## Περίληψη

Εδώ γίνεται η περιγραφή της εργασίας σε μια παράγραφο 10-15 σειρών παρουσιάζοντας το πρόβλημα και συνποτικά τι διαπραγματεύεται η εργασία αυτή.

Παράδειγμα: Η πρώτη χρήση των μη επανδρωμένων αεροσκαφών (UAV) εμφανίστηκε το 1935 από την Μεγάλη Βρετανία και για πολλά χρόνια συνεχίστηκε η χρήση τους κυρίως από στρατιωτικές δυνάμεις. Τα UAV έχουν πλέον την ικανότητα να παρέχουν μια πληθώρα από δυνατότητες καθώς η τεχνολογία τους έχει βελτιωθεί σε ριζικό βαθμό. Ωστόσο, οι τεχνολογίες που απαρτίζουν τα UAV δεν σχεδιάζονται πάντα με βάση την ασφάλεια με αποτέλεσμα να έχουν αρκετές ευπάθειες και απειλές στην ασφάλεια τους ΄Ερευνες έχουν ήδη αναδείξει το θέμα ωστόσο οι περισσότερες προσεγγίσεις βασίζονται σε UAV τα οποία έχουν ενεργοποιημένο το WiFi. Ως αποτέλεσμα έχουν δημιουργηθεί διάφορα frameworks που ελέγχουν για κενά ασφαλείας με βάση την ασύρματη διασύνδεση WiFi,. Επομένως, για να διασφαλίζεται η ασφάλεια των UAV είναι απαραίτητο να γίνουν περισσότερες έρευνες στα υπόλοιπα πεδία των τεχνολογιών που αξιοποιούν συχνά τα UAV. Μερικές από τις τεχνολογίες που αξιοποιούνται στα σύγχρονα UAV είναι η ενσωμάτωση Robot Operating Systems (ROS), η υποστήριξη λειτουργικών συστημάτων όπως LINUX αλλά και η υποστήριξη επιπλέον τεχνολογιών επικοινωνίας όπως Zigbee και LoRa μεταξύ άλλων. Σκοπός της συστηματικής ανάλυσης είναι η ανεύρεση νέων ευπαθειών που σχετίζονται με τα παραπάνω καθώς και ο εντοπισμός τεχνικών και λογισμικών που υποστηρίζουν τον περιορισμό και εντοπισμό πιθανών επιθέσεων. Ως αποτέλεσμα η πτυχιακή επικεντρώνεται στα αντίμετρα για την πρόληψη των επιθέσεων με την ανάλυση ευπαθειών και δοκιμών και πιστοποίηση ασφαλείας (security auditing/penetration testing). Η πτυχιακή προσφέρει μια συστηματική ανάλυση ευπαθειών που δεν έχουν αναλυθεί και παρουσιαστεί επαρκώς, καθώς και την υλοποίηση ενός "Command and Control (C2)" Framework. Σκοπός του C2 Framework είναι η ενεργοποίηση και αξιοποίηση απομακρυσμένων συνεδριών από παραβιασμένα UAV σε ένα σύστημα C2. Το C2 παρέχει την απαραίτητη αυτοματοποίηση επιθέσεων με σκοπό την δοκιμή της ασφάλειας

(penetration testing) των UAV, των σχετικών πληροφοριακών συστημάτων, λογισμικών και τεχνολογιών που αξιοποιούνται στα σύγχρονα UAV.

## Πρόλογος και Ευχαριστίες

Ευχαριστίες και πρόλογος της εργασίας.

# Περιεχόμενα

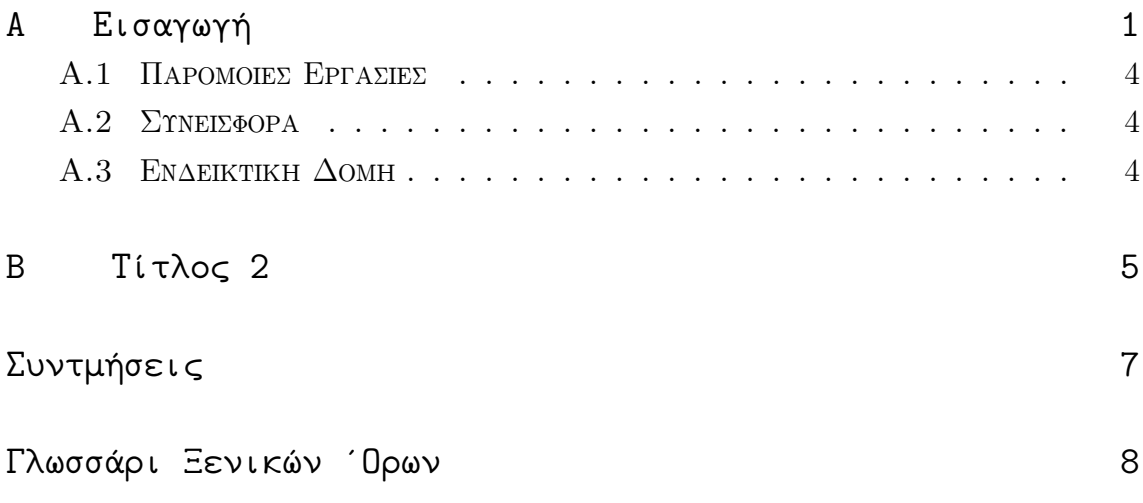

# Κατάλογος Σχημάτων

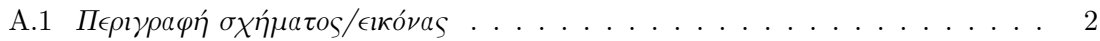

# Κατάλογος Πινάκων

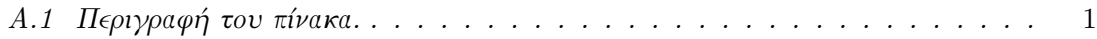

### Κεφάλαιο A

## Εισαγωγή

Σ Την επειτρημη τοποσετοσικά στιστοπίσει η εργασία, το πλαίσιο που υπάρχει,<br>το πρόβλημα που έρχεται να αντιμετωπίσει η εργασία, το πλαίσιο που υπάρχει,<br>Πίνακες: Για τη δημιουργία πινάκων ακολουθήστε το παρακάτω ή αναζητήσ την εισαγωγή τοποθετούνται 5-10 σελίδες και περιέχει πληροφορίες σχετικά με το πρόβλημα που έρχεται να αντιμετωπίσει η εργασία, το πλαίσιο που υπάρχει, παρόμοιες εργασίες, τη σεινεισφορά καθώς και ενδεικτική δομή.

τυο τρόπους δημιουργίας πινάκων. Πάντα τοποθετούμε αναφορά σε πίνακες και σχήματα με τον εξής τρόπο: (Πίνακας A.1). Είναι απαραίτητο όταν τοποθετούμε σχήματα ή πίνακες να αφιερώνουμε τουλάχιστον 1 παράγραφο μέχρι και 1-2 σελίδες που θα παρουσιάζει και θα αναλύει τον πίνακα/σχήμα. Είναι συχνό φαινόμενο να τοποθετούνται σχήματα και πίνακες χωρίς να αναλύονται και να περιγράφονται. Ο αναγνώστης πρέπει να μπορεί να διαβάσει συνοδευτικά το κείμενο και να κατανοήσει πλήρως το σχήμα ή τον πίνακα. Με την κωδικοποίση ref{tab1} όπως παραπάνω αναφερόμαστε στον πίνακα. Αντίστοιχα για κάθε σχήμα τοποθετούμε την εντολή ref και εσωτερικά της αγκύλης το label που θέλουμε να αναφερθούμε.

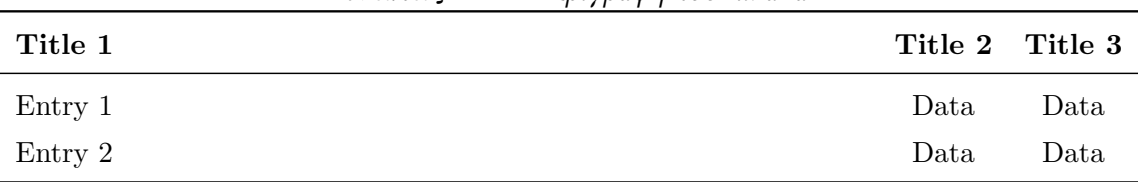

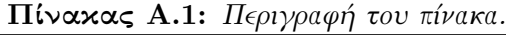

Σχετικά με το μέγεθος των στηλών μπορούμε να τοποθετήσουμε p[4cm] και να ορίσουμε πόσα cm θα είναι κάθε στήλη. Αν θέλουμε στοίχιση στο κέντρο τοποθετούμε c. Τοποθετώντας c c c δημιουργούνται 3 στήλες στοιχισμένες στο κέντρο με αυτόματο πλάτος. Στη

#### ΚΕΦ΄ΑΛΑΙΟ A. ΕΙΣΑΓΩΓ΄Η 2

συνέχεια κάτω από το midrule τοποθετούνται οι γραμμές και με το σύμβολο & διαχωρίζουμε τις στήλες.

Σχήματα: Τα σχήματα με παρόμοιο τρόπο με τους πίνακες τοποθετούνται με την αξιοποίηση της κωδικοποίησης myfig και myfigadapt. Για να εισάγουμε ένα σχήμα ή εικόνα την ανεβάζουμε και έπειτα τοποθετούμε το όνομα στις αγκύλες όπως παρακάτω. Μπορούμε να ρυθμίσουμε το πλάτος της εικόνας ή να τοποθετήσουμε το default απο το myfig. Μετατρέψτε την εικόνα σε pdf πρώτα και έπειτα ανεβάστε στον φάκελο pdffigs. Για τη δημιουργία δικών σας σχημάτων προτείνεται το draw.io. Φροντίστε τα σχήματα να είναι καθαρά και ευανάγνωστα. ΄Ενα καλοσχεδιασμένο σχήμα δίνει καλή πρώτη εντύπωση.

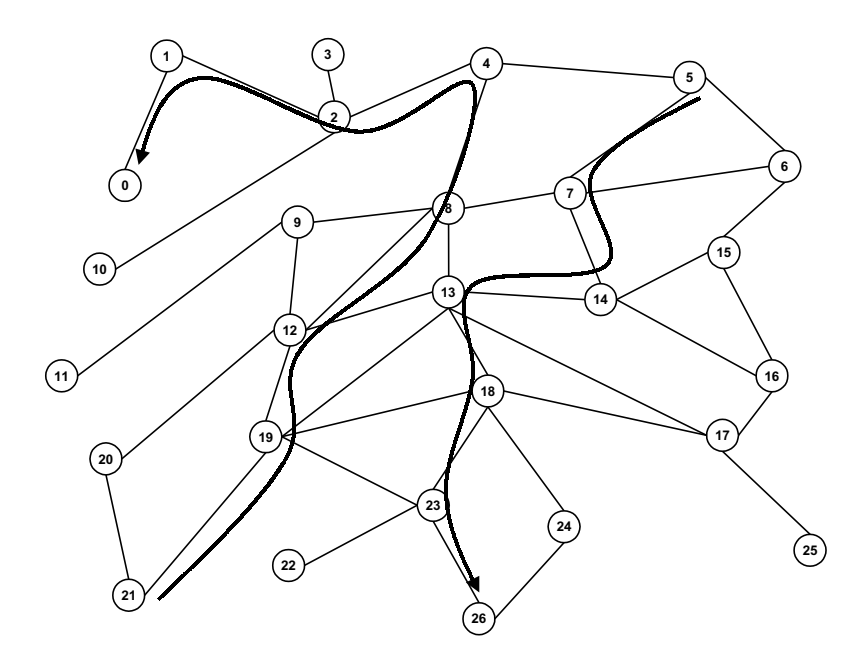

Σχήμα A.1: Περιγραφή σχήματος/εικόνας

Πρέπει πάντα να γίνεται αναφορά στο σχήμα με τον ίδιο τρόπο όπως τους πίνακες και να περιγράφεται αναλυτικά το περιεχόμενο του σχήματος.

Βιβλιογραφία και αναφορές: Στην εργασία καθώς και ιδιαίτερα στο κεφάλαιο της Εισαγωγής πρέπει κάθε φορά που περιγράφουμε κάτι να τοποθετούμε σχετικές αναφορές. Για παράδειγμα, αν πούμε οτι έρευνες έχουν γίνει ή τελευταία παρατηρείται κάποιο φαινόμενο θα πρέπει να τοποθετηθούν αναφορές. Οι αναφορές δεν είναι μόνο για τη λογοκλοπή αλλά για να τεκμηριώσουμε την άποψη που θέτουμε ή ως συνοδευτική βιβλιογραφία για τον αναγνώστη να

δει περισσότερες λεπτομέρειες. Ιδανικά ειδικά στην εισαγωγή θα πρέπει να τοποθετούνται 2-3 αναφορές σε κάθε παράγραφο. Στη συνέχεια οι αναφορές μειώνονται καθώς περνάμε στην υλοποίηση της εργασίας (εκτός αν έχει βιβλιογραφική επισκόπηση κλπ). Οι αναφορές στο τέλος πρέπει να είναι τουλάχιστον 30 και μπορούν να φτάνουν τις 100 και παραπάνω. Ως αναφορές τοποθετείστε research papers των τελευταίων 5 ετών ιδανικά. Οι αναφορές πρέπει να γίνονται με συγκεκριμένο τρόπο όπως παρουσιάζεται στο παράδειγμα εδώ [1]. Στο αρχείο references.bib τοποθετήστε τη βιβλιογραφία με τα πεδία όπως είναι στο παράδειγμα. Αξιοποιείστε το Google Scholar για αναζήτηση και έπειτα πατήστε στο πεδίο παράθεση και BibTeX ως επιλογή. Κάντε copy/paste τα πεδία της αναφοράς. Κάθε φορά τοποθετείστε την εντολή cite και μέσα στις αγκύλες το label.

Ορθογραφία/Γραμματική: Ο γραπτός λόγος πρέπει καθ όλη τη διάρκεια της εργασίας να είναι καθαρός και ευανάγνωστος. Σημαντική είναι η χρήση της παθητικής φωνής. Φροντίστε να μην έχετε πολύ μεγάλες προτάσεις και αποφύγετε λέξεις όπως: αφού, άμα, κλπ. Αντίθετα, προτιμήστε λέξεις όπως: Ως αποτέλεσμα, Οπότε, Εφόσον κλπ. Οι παράγραφοι πρέπει να είναι 5 γραμμές το ελάχιστο. Αποφύγετε extra spaces μεταξύ των παραγράφων. Αξιοποιείστε το εργαλείο από το εξής URL https://languagetool.org/overleaf για την ενεργοποίηση ορθογραφικού ελέγχου. Bold κείμενο τοποθετείτε με την εντολή "textbf" και italics με την εντολή "textit".

Φροντίστε να τοποθετείτε rich text elements όπως bullets και λίστες όπου χρειάζεται όπως παρακάτω:

- 1. ΄Ενα
- 2. Δύο

Και bullets με τον εξής τρόπο:

- Κατηγορία 01. Περιγραφή της πρώτης κατηγορίας
- Κατηγορία 02. Περιγραφή της πρώτης κατηγορίας

΄Οπως φαίνεται στα παραδείγματα είναι εφικτό να κάνετε και bold περιγράφοντας κάποιο bullet απευθείας. Τέλος, φροντίστε πάνω και κάτω από bullets και enumerations να τοποθετείτε κείμενο. ΄Οπως και με τις εικόνες και τους πίνακες είναι σημαντικό να υπάρχει ομοιομορφία και ισορροπία (πχ. να αποφεύγεται να τοποθετούνται 2-3 πίνακες μαζί κλπ). Τοποθετήστε sections και subsections όπου χρειάζεται.

ΚΕΦ΄ΑΛΑΙΟ A. ΕΙΣΑΓΩΓ΄Η 4

```
Κώδικα ή εντολές Linux κλπ εισάγουμε ως εξής:
```

```
1 ngroktcp 9999
2 msf6 exploit (multi/handler) > options
3
4 Payload options ( windows/x64/shell/reverse_tcp ) :
5 Name Current Setting Required Description
6 −−−− −−−−−−−−−−−−−−− −−−−−−−− −−−−−−−−−−−
7 EXITFUNC process yes Exit technique
8 LHOST 127.0.0.1 yes The listen IP
9 LPORT 9999 9 yes The listen port
10
11 Exploit target: Id Name - - - 0 Wildcard Target
```
Με αυτόν τον τρόπο μπορούμε να τοποθετήσουμε κώδικα (code-snippets). Προτείνεται να τοποθετήσετε μικρά και σημαντικά κομμάτια κώδικα όπου χρειάζεται και να τα περιγράψετε. Συμπληρωματικά μπορείτε να δημιουργήσετε flow, sequence ή block-diagrams που να παρουσιάζουν τον κώδικα και τη συνολική υλοποίηση.

#### A.1 Παρόμοιες Εργασίες

Εδώ αναφέρονται εργασίες οι οποίες είναι παρόμοιες με τη δική μας. Προσοχή δεν είναι background section αλλά εργασίες που έχουν αρκετή σχέση με αυτό που παρουσιάζουμε. Σχεδόν σίγουρα θα υπάρχει κάτι παρόμοιο (όχι ακριβώς ίδιο). Αφιερώστε 1 σελίδα περίπου ή παραπάνω περιγράφοντας την κάθε εργασία καθώς και τη διαφορά με τη δική σας.

#### A.2 Συνεισφορά

Εδώ παρέχεται συνοπτικά και σύντομα όλη η συνεισφορά της εργασίας σας. Συνήθως είναι μισή με 1 σελίδα.

#### A.3 Ενδεικτική Δομή

Περιγραφή των sections και subsections (πχ. στο Κεφάλαιο Χ παρουσιάζεται y και z).

## Κεφάλαιο B

## Τίτλος 2

Ε όπως στις γραμμές 168 έως 170 στο thesis.tex. Προτείνονται 4-5 κεφάλαια (Εισαγωγή, ν συνεχεία συνεχίζουμε τη συγγραφή τοποθετώντας sections και susbsections. Αν χρειαστεί να τοποθετήσουμε και άλλο κεφάλαιο τότε δημιουργούμε ένα νέο αρχείο .tex το ονομάζουμε αντίστοιχα και το τοποθετούμε στο thesis.tex με την εντολή Βιβλιογραφική Επισκόπηση/Background, Design Principles/Υλοποίηση, Τεχνική αναφορά, Συμπεράσματα).

# Βιβλιογραφία

[1] Oliver Nock, Jonathan Starkey, and Constantinos Marios Angelopoulos. "Addressing the Security Gap in IoT: Towards an IoT Cyber Range". In: Sensors 20.18 (2020), p. 5439.

# Συντμήσεις

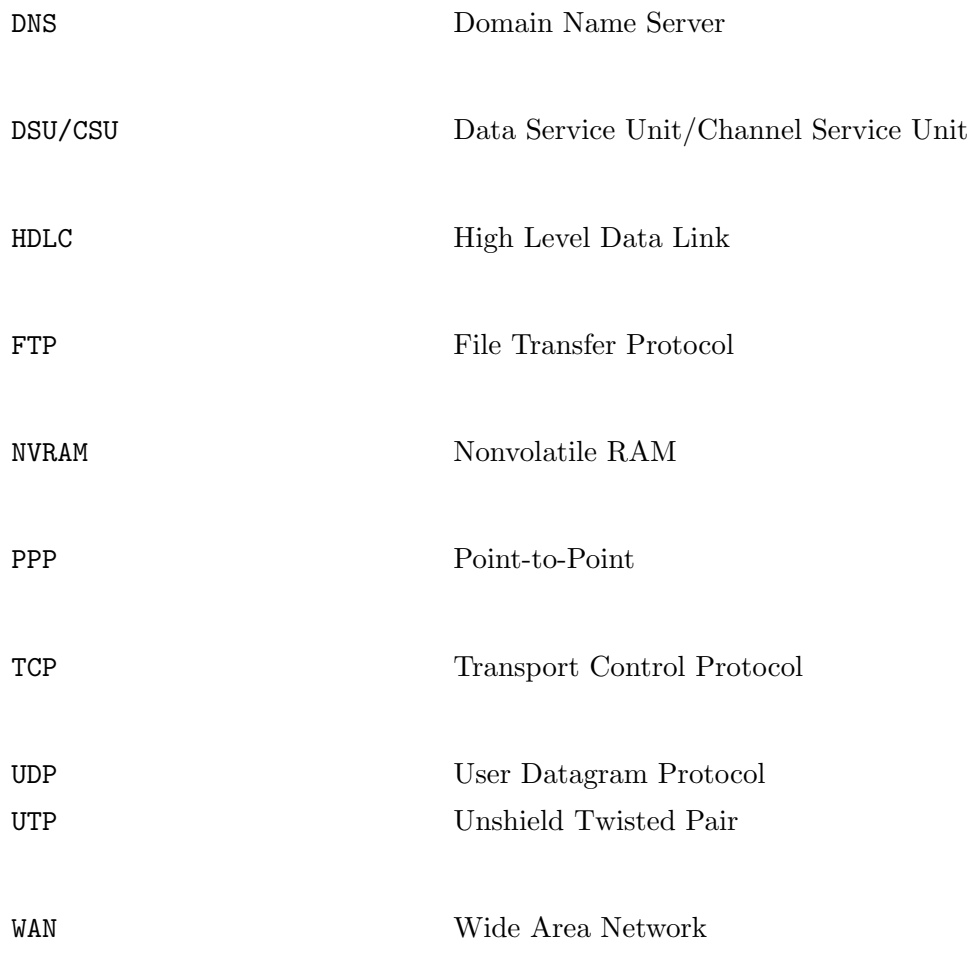

# Γλωσσάρι Ξενικών ΄Ορων

Access Permissions Δικαιώματα Πρόσβασης